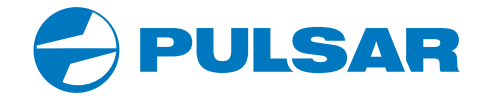

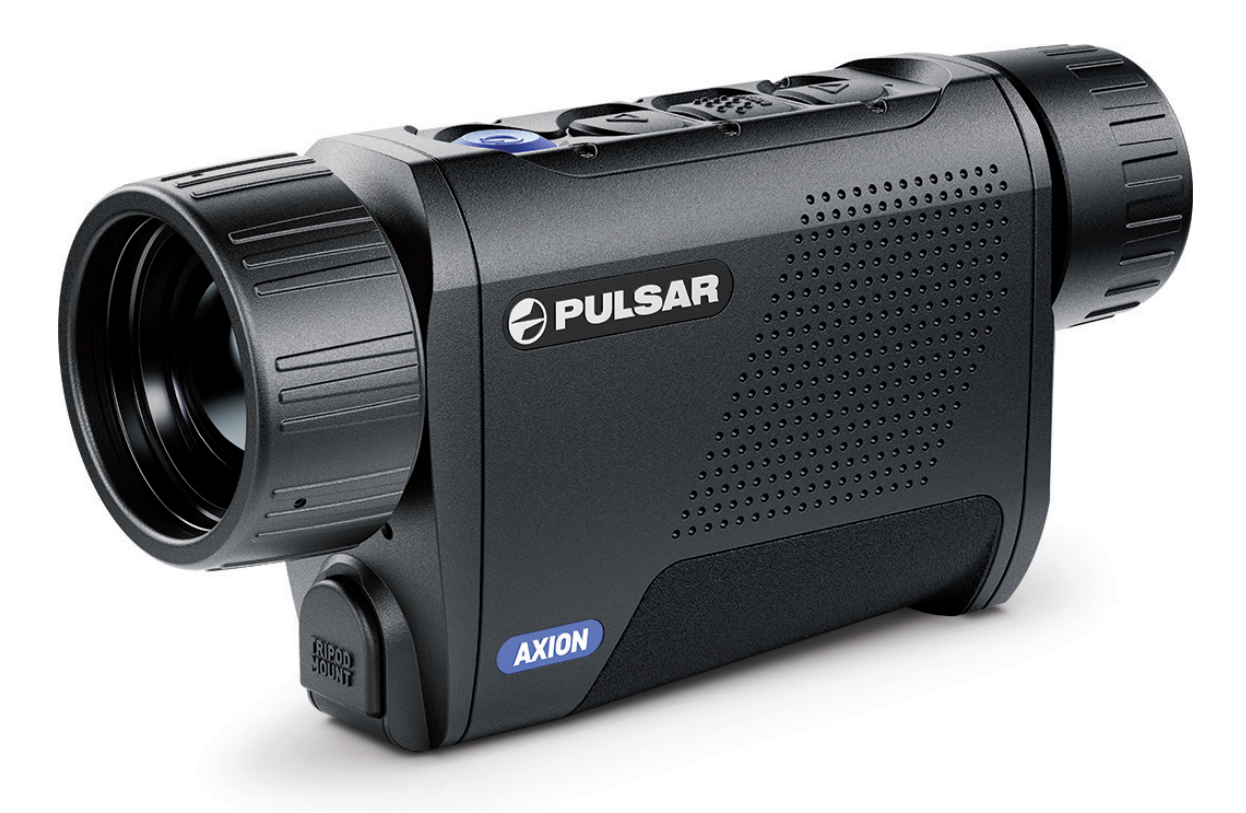

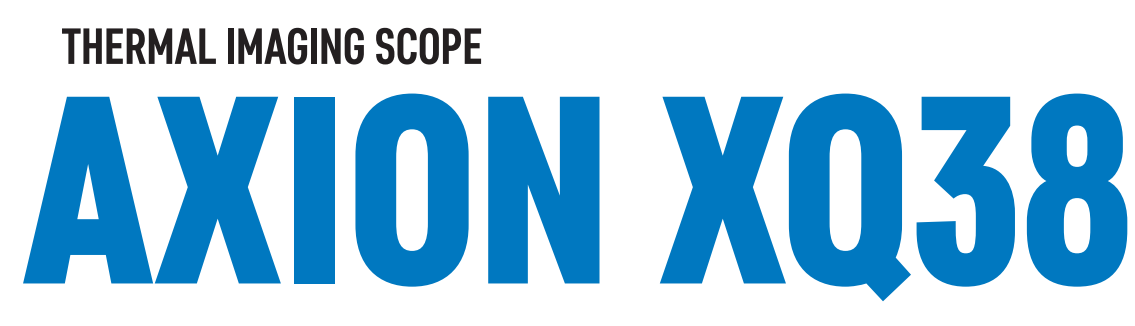

ENGLISH | FRANÇAIS | DEUTSCH | ESPAÑOL | ITALIANO | РУССКИЙ

**USER MANUAL**

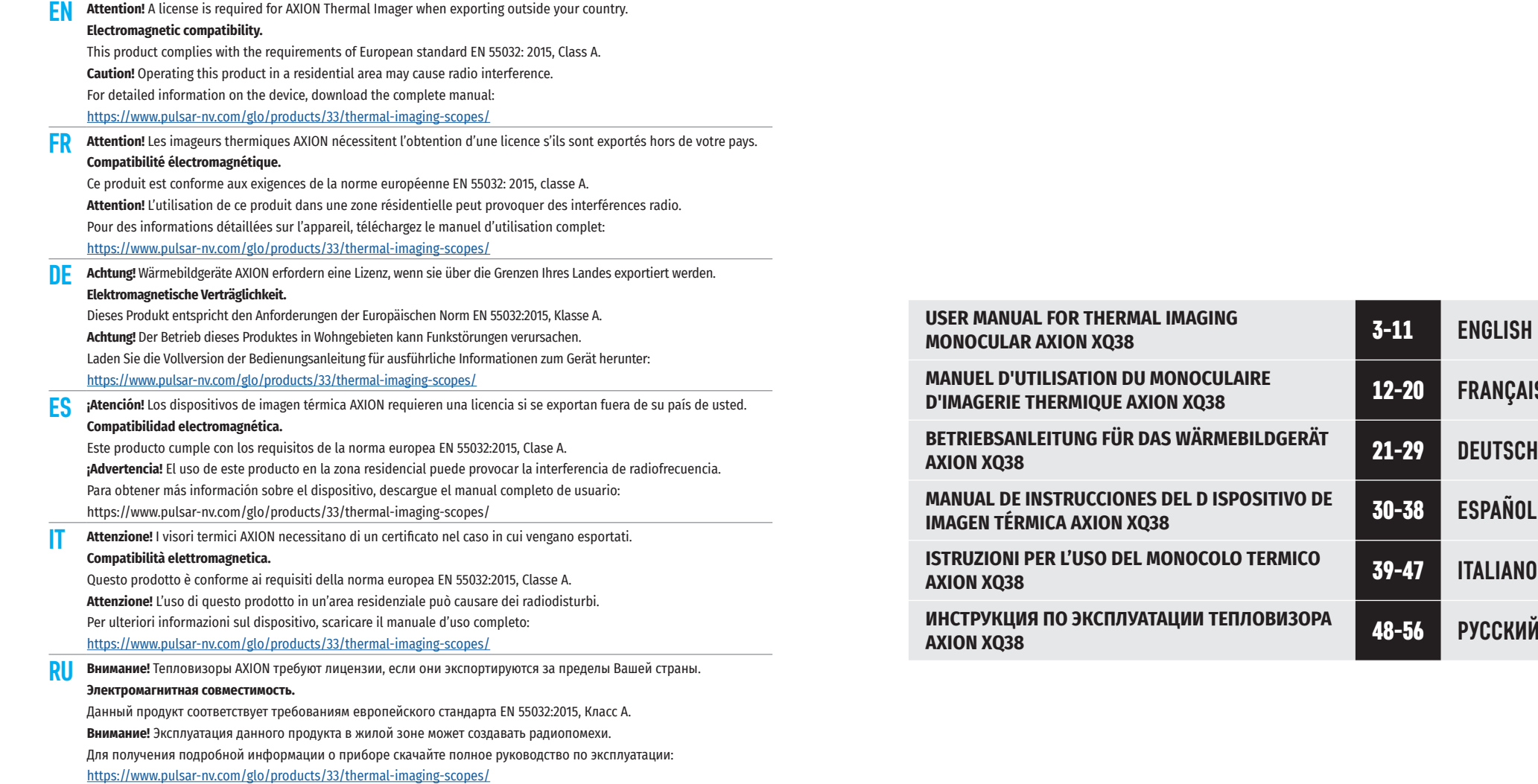

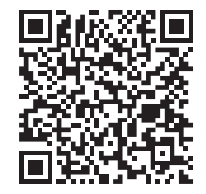

CE X EHI

**D**12-20 **FRANÇAIS** 

**IMAGEN TÉRMICA AXION XQ38** 30-38 **ESPAÑOL**

**AXION XQ38** 48-56 **РУССКИЙ**

# **ТЕХНИЧЕСКИЕ ХАРАКТЕРИСТИКИ**

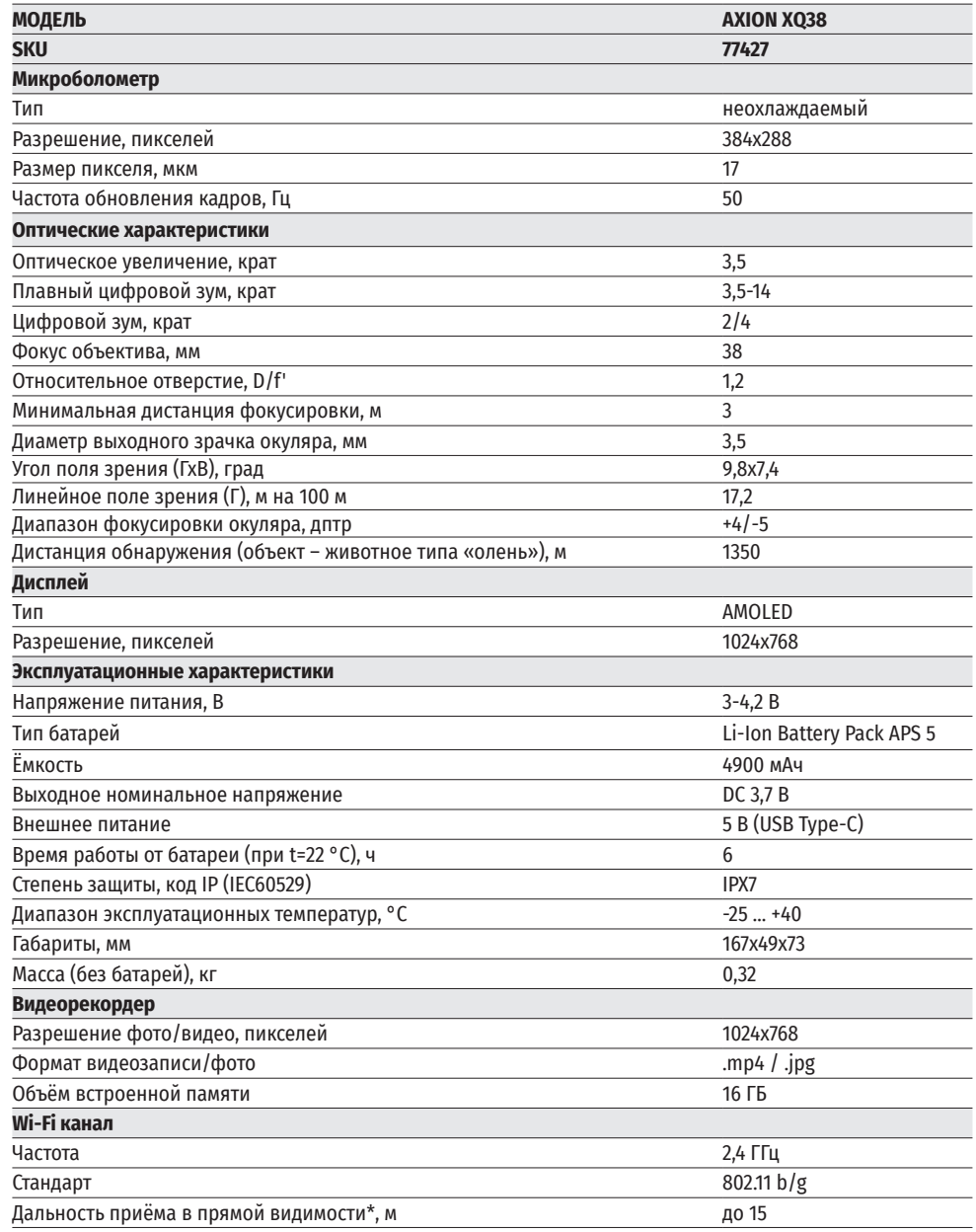

\*Дальность приёма может меняться в зависимости от разных факторов: наличие препятствий, других сетей Wi-Fi.

## **<del>≮</del> КОМПЛЕКТ ПОСТАВКИ**

- 
- Тепловизор AXION XQ Чехол
- Аккумуляторная батарея APS 5<br>• 2 крышки-фиксатора батареи APS 5
- Зарядное устройство к аккумуляторной батарее<br>• Адаптер питания
- 
- 
- 
- 
- Краткая инструкция по эксплуатации<br>• Салфетка для чистки оптики
- 
- Адаптер питания Гарантийный талон
	- Адаптер для крепления прибора на штатив

Для улучшения потребительских свойств изделия в его конструкцию могут вноситься усовершенствования.

Актуальную версию полной инструкции по эксплуатации Вы можете найти на сайте www.pulsar-vision.com

### **← ОПИСАНИЕ**

Тепловизионные монокуляры AXION XQ предназначены для использования как ночью, так и днем в сложных погодных условиях (туман, смог, дождь), а также при наличии препятствий, затрудняющих обнаружение цели (ветки, высокая трава, густой кустарник и т.п.). В отличие от приборов ночного видения на базе электронно-оптических преобразователей, тепловизионные монокуляры не нуждаются во внешнем источнике света и устойчивы к воздействию яркого света.

Монокуляры AXION XQ могут использоваться для ведения ночной охоты, наблюдения и ориентирования на местности, проведения спасательных операций.

### **ОТЛИЧИТЕЛЬНЫЕ ОСОБЕННОСТИ**

- Микроболометр разрешением 384х288 пикселей
- Размер пикселей микроболометра 17 микрон
- AMOLED дисплей разрешением 1024x768
- Компактный размер и малый вес
- Функциональный и эргономичный дизайн
- Удобный пользовательский интерфейс
- Восемь цветовых режимов наблюдения
- Три режима калибровки (ручная, полуавтоматическая, автоматическая)
- Большая дистанция обнаружения до 1350 м
- Плавный цифровой зум 3,5-14x
- Четыре режима наблюдения (лес, скалы, идентификация, пользовательский)
- Стадиометрический дальномер
- Функция отключения дисплея
- Функция лечения «битых» пикселей
- Обновляемое ПО
- Широкий диапазон эксплуатационных температур (-25 °С …+40 °С)
- Полностью водонепроницаемый (класс защиты IPX7)
- Возможность крепления на штативы

### **ВИДЕО/АУДИО ЗАПИСЬ**

- Встроенный видеорекордер
- Интеграция c iOS и Android устройствами
- Wi-Fi. Дистанционное управление и наблюдение со смартфона
- Youtube. Прямая видеотрансляция и записи в Интернет через смартфон и с помощью приложения Stream Vision

### **ПИТАНИЕ**

- Быстросменные Li-Ion блоки питания APS 5
- Возможность зарядки от USB Power Bank
- Быстрая зарядка USB Power Delivery

### **ЭЛЕМЕНТЫ ПРИБОРА И ОРГАНЫ УПРАВЛЕНИЯ**

- **1.** Кольцо диоптрийной настройки окуляра
- **2.** Кнопка DOWN/REC
- **3.** Кнопка MENU
- **4.** Кнопка UP/ZOOM
- **5.** Кнопка включения/калибровки ON
- **6.** Кольцо фокусировки объектива
- **7.** Крышка объектива
- **8.** Гнездо адаптера для крепления прибора на штатив
- **9.** Разъём USB Type-C

#### **LED индикатор отображает текущее состояние работы прибора:**

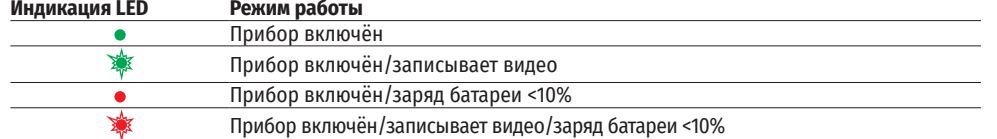

### **<del>∕</del> РАБОТА КНОПОК**

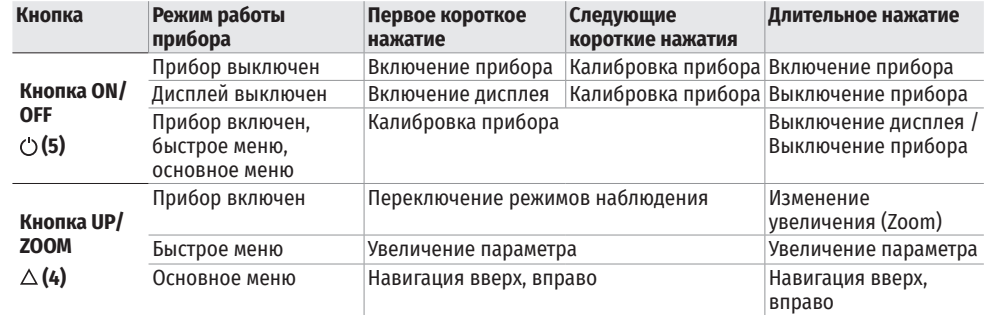

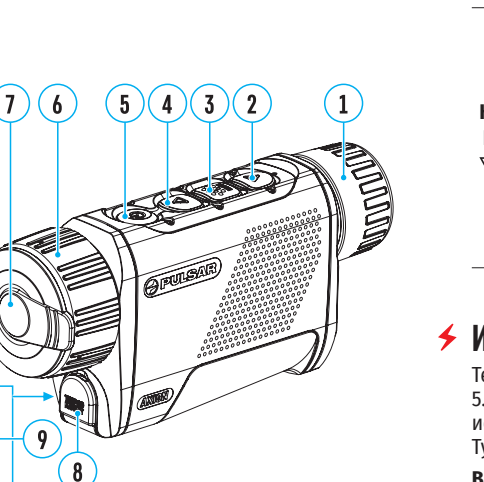

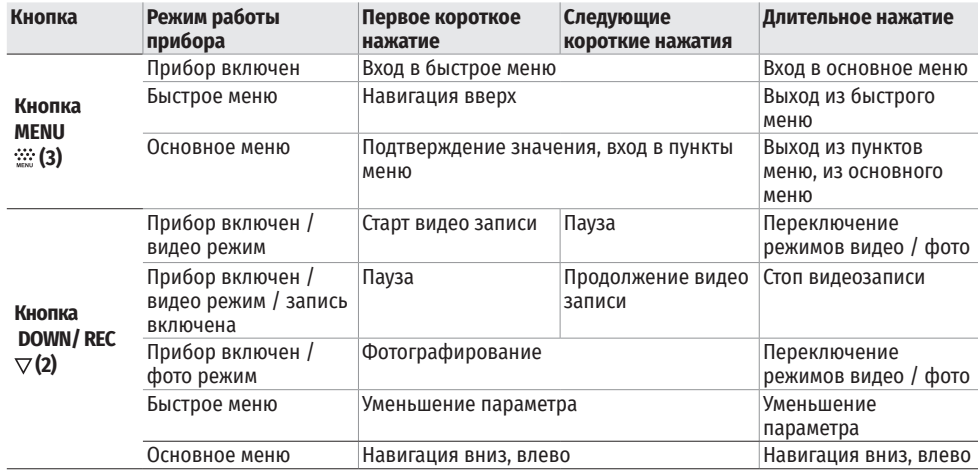

# **ИСПОЛЬЗОВАНИЕ АККУМУЛЯТОРНОЙ БАТАРЕИ**

Тепловизоры AXION XQ поставляются с перезаряжаемой литий-ионной батареей АPS 5. Батареи APS 5 поддерживают технологию быстрой зарядки USB Power Delivery при использовании штатного зарядного комплекта (зарядное устройство, кабель USB Type-C, адаптер питания). Перед первым использованием батарею следует зарядить. **Вариант 1**

- Установите аккумуляторную батарею **(10)** в батарейный отсек **(18)** прибора.
- Подключите кабель USB **(15)** к разъёму USB Type-C **(9)** прибора.
- Подключите другой конец кабеля USB **(15)** к адаптеру питания **(14)**.
- Подключите адаптер питания **(14)** в розетку 100-240 В **(16)**.

#### **Вариант 2**

- Установите аккумуляторную батарею **(10)** по направляющей до упора в слот зарядного устройства APS 5 **(11)** (см. рис.) из комплекта поставки прибора или приобретенного отдельно.
- Подключите штекер кабеля USB Type-C **(15)** к разъему USB Type-C адаптера питания **(14)**.
- Подключите адаптер питания **(14)** в розетку 100-240 В **(16)**.
- Подключите второй штекер кабеля USB Type-C **(15)** к разъему USB Type-C **(13)** зарядного устройства.
- Светодиодная индикация **(12)** будет отображать статус заряда батареи (см. таблицу).

**Примечание:** Одновременно Вы можете заряжать две батареи – для этого предусмотрен второй слот. **Индикация LED (12) в режиме заряда батареи**

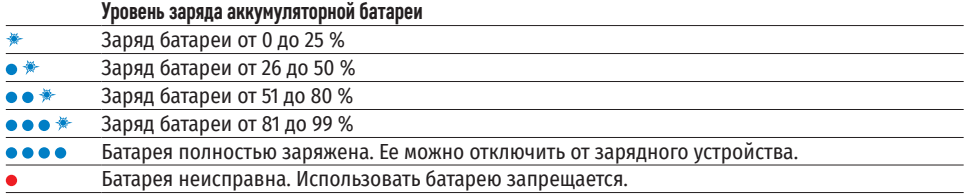

 $(16)$ 

 $\sqrt{14}$ 

 $(15)$ 

#### **Индикация LED (12) в режиме ожидания\***

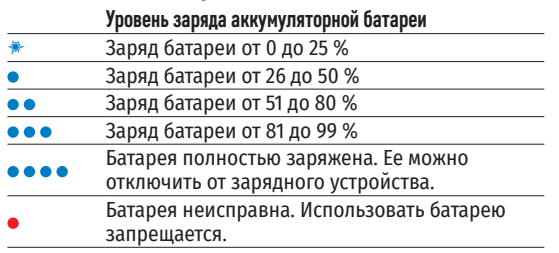

 $(16)$  $(14)$  $\overline{15}$  $\overline{12}$  $(11)$ 

\* Режим ожидания – режим работы, при котором в зарядное устройство вставлены батареи, но не подключён адаптер питания. В данном режиме индикация работает в течение 10 секунд.

**Внимание!** При использовании адаптера питания, не поддерживающего технологию быстрой зарядки USB Power Delivery, частота мерцания светодиодных индикаторов снижается в 3 раза, а время заряда увеличивается.

**Внимание!** Зарядное устройство нагревается в процессе быстрой зарядки. Избыточное тепло отводится через радиатор и на работу устройства не влияет.

# **УСТАНОВКА АККУМУЛЯТОРНОЙ БАТАРЕИ**

- Наденьте крышку-фиксатор **(17)** на аккумуляторную батарею **(10)**.
- Установите до упора аккумуляторную батарею **(10)** по направляющей в батарейный отсек прибора **(18)**.
- Зафиксируйте батарею **(10)** в приборе, повернув крышку-фиксатор **(17)** по часовой стрелке до упора.
- Для извлечения батареи **(10)** поверните крышку-фиксатор **(17)** против часовой стрелки.

### **МЕРЫ ПРЕДОСТОРОЖНОСТИ:**

- Для заряда батарей APS 5 всегда
- используйте зарядное устройство APS 5 из комплекта поставки прибора (либо приобретённое отдельно). Использование неподходящего зарядного устройства может нанести непоправимый ущерб батарее и привести к её воспламенению.
- Не заряжайте батарею непосредственно после перемещения батареи из холода в тепло. Подождите не менее 30 минут, пока батарея нагреется.
- Во время зарядки не оставляйте батарею без присмотра.
- Не используйте зарядное устройство, если его конструкция была изменена или оно было повреждено.
- Не оставляйте батарею в зарядном устройстве, подключенном к сети, после завершения зарядки.
- Не подвергайте батарею воздействию высоких температур и открытого огня.
- Запрещается использовать батарею в качестве источника питания для устройств, не поддерживающих батареи APS 5.
- Не разбирайте и не деформируйте батарею и зарядное устройство.
- Не подвергайте батарею и зарядное устройство ударам и падениям.
- Батарея и зарядное устройство не предназначены для погружения в воду.
- Храните батарею и зарядное устройство в месте, недоступном для детей.

### **РЕКОМЕНДАЦИИ ПО ЭКСПЛУАТАЦИИ:**

- При длительном хранении батареи должна быть частично заряжена от 50 до 80 %
- Зарядка батареи должна осуществляться при внешней температуре 0 °C … +35 °C. В противном случае ресурс батареи существенно снизится.
- При использовании батареи при отрицательных внешних температурах емкость батареи уменьшается, это нормально и дефектом не является.
- Не используйте батарею при температурах, выходящих за пределы диапазона -25 ... +40 °С это может сократить ресурс батареи.
- Батарея оснащена системой защиты от короткого замыкания. Однако следует избегать ситуаций, которые могут привести к короткому замыканию.

#### **ВНЕШНЕЕ ПИТАНИЕ**  $\blacktriangleleft$

Внешнее питание осуществляется от внешнего источника питания типа Power Bank (5V).

- Подключите источник внешнего питания к разъему USB Type-C **(9)** прибора.
- Прибор переключится на работу от внешнего питания, при этом батарея АPS5 будет постепенно подзаряжаться.
- На дисплее появится пиктограмма батареи  $\square \not\sqsupseteq$  со значением уровня заряда в процентах.
- Если прибор работает от внешнего источника питания, но батарея АPS5 не подключена, отображается пиктограмма $\overline{\phantom{a}}$ =.
- При отключении внешнего источника питания происходит переключение на внутренний источник питания без выключения прибора.

**Внимание!** Зарядка батарей APS 5 от Power Bank при внешней температуре ниже 0 °C может привести к снижению ресурса батареи. При использовании внешнего питания, Power Bank необходимо подключать к включённому прибору, который проработал несколько минут.

# **ЭКСПЛУАТАЦИЯ**

**ВНИМАНИЕ!** Запрещается направлять объектив прибора на интенсивные источники энергии, такие как устройства, испускающие лазерное излучение, или солнце. Это может вывести электронные компоненты прибора из строя. На повреждения, вызванные несоблюдением правил эксплуатации, гарантия не распространяется.

### **ВКЛЮЧЕНИЕ И НАСТРОЙКА ИЗОБРАЖЕНИЯ**

- Откройте крышку **(7)** объектива. Зафиксируйте крышку на ремешке с помощью встроенного в крышку магнита.
- Включите прибор кратким нажатием кнопки ON/OFF **(5)**.
- Настройте резкое изображение символов на дисплее вращением кольца диоптрийной настройки окуляра **(1)**.
- Для фокусировки на объект наблюдения вращайте кольцо фокусировки объектива **(6)**.
- Войдите в основное меню долгим нажатием кнопки MENU **(3)** и выберите нужный режим калибровки ручной (M), полуавтоматический (SA) или автоматический (A).
- Откалибруйте изображение кратким нажатием кнопки ON/OFF **(5)**. Перед ручной калибровкой закройте крышку объектива.
- Выберите нужный режим наблюдения («Лес», «Идентификация», «Скалы», «Пользовательский») коротким нажатием кнопки UP **(4)**. Пользовательский режим позволяет настроить и сохранить пользовательские параметры яркости и контраста в быстром меню прибора.
- Войдите в основное меню долгим нажатием кнопки MENU **(3)** и выберите подходящую цветовую палитру (подробнее см. в разделе «Функции основного меню»).
- Активируйте быстрое меню кратким нажатием кнопки MENU **(3)**, чтобы настроить яркость, контраст дисплея и плавный цифровой зум (подробнее см. в разделе «Функции быстрого меню»).
- По завершении использования выключите прибор длительным нажатием кнопки ON/OFF **(5)**.

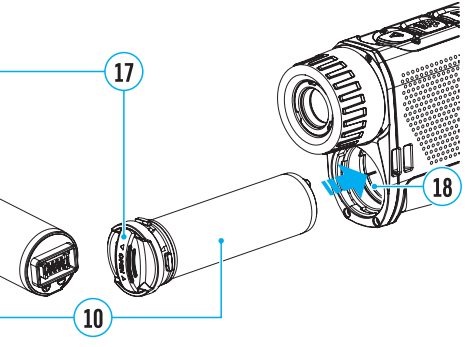

### *<u>КАПИБРОВКА МИКРОБОЛОМЕТРА</u>*

Калибровка позволяет выровнять температурный фон микроболометра и устранить недостатки изображения (такие как вертикальные полосы, фантомные изображения и пр.).

Во время калибровки изображение на дисплее застывает на короткое время до 1 секунды. Имеется три режима калибровки: ручной (M), полуавтоматический (SA) и автоматический (А). Выберите нужный режим в пункте меню «Режим калибровки» .

### **Режим М (ручной).**

- Закройте крышку объектива, выполните краткое нажатие кнопки ON **(5)**.
- По завершению процесса калибровки откройте крышку.

#### **Режим SA (полуавтоматический).**

- Калибровка включается коротким нажатием кнопки ON **(5)**.
- Крышку закрывать не требуется (микроболометр закрывается внутренней шторкой).

#### **Режим А (автоматический).**

- Прибор калибруется самостоятельно, согласно программному алгоритму.
- Крышку закрывать не требуется (микроболометр закрывается внутренней шторкой).
- В данном режиме допускается калибровка прибора пользователем с помощью кнопки ON **(5)**.

# **ДИСКРЕТНЫЙ ЦИФРОВОЙ ЗУМ**

Функционал прибора дает возможность быстрого увеличения базовой кратности в 2 и 4 раза, а также возврат к базовому увеличению. Для изменения цифрового зума нажмите и удерживайте кнопку UP **(4)**.

### **IMAGE DETAIL BOOST**

Функция «Image Detail Boost»  $\mathbb {V}$  увеличивает резкость контуров нагретых объектов, что повышает их детализацию. Результат работы функции зависит от выбранного режима и условий наблюдения: чем выше контрастность объектов, тем заметнее эффект. Эта опция включена по умолчанию, но может быть выключена в основном меню.

## **ФУНКЦИИ МЕНЮ БЫСТРОГО ДОСТУПА**

Базовые настройки (регулировка яркости и контраста, использование функции плавного цифрового зума и стадиометрического дальномера) изменяются средствами меню быстрого доступа.

- Войдите в меню коротким нажатием кнопки МENU **(3)**.
- Для перехода между функциями, описанными ниже, кратко нажимайте кнопку МENU **(3)**.

**Яркость** – нажатием кнопок UP **(4)** / DOWN **(2)** и изменяйте значение яркости дисплея от 0 до 20. **Контраст** – нажатием кнопок UP **(4)** / DOWN **(2)** и изменяйте значение контраста изображения от 0 до 20. **Плавный цифровой зум** – нажатием кнопок UP **(4)** / DOWN **(2)** и изменяйте значение цифрового зума от 3,5 до 14. Шаг плавного цифрового зума – 0,1.

**Стадиометрический дальномер** – нажатием кнопок UP **(4)** / DOWN **(2)** изменяйте положение линий для определения дистанции до наблюдаемого объекта (подробнее о дальномере в разделе «Стадиометрический дальномер»).

**Базовый режим ▲ ▲ ©** – позволяет выбрать один из трёх режимов в качестве базового для пользовательского режима.

• Для выхода из меню нажмите и удерживайте кнопку MENU **(3)** либо подождите 10 секунд для автоматического выхода.

### **ФУНКЦИИ ОСНОВНОГО МЕНЮ**

- Войдите в основное меню длительным нажатием кнопки МENU **(3)**.
- Для перемещения по пунктам меню нажимайте кнопки UP **(4)** / DOWN **(2)**.
- Для входа в пункт меню кратко нажмите кнопку MENU **(3)**.
- Для выхода из меню нажмите и удерживайте кнопку MENU **(3)** либо подождите 10 секунд для автоматического выхода.

### **ОБЩИЙ ВИД МЕНЮ:**

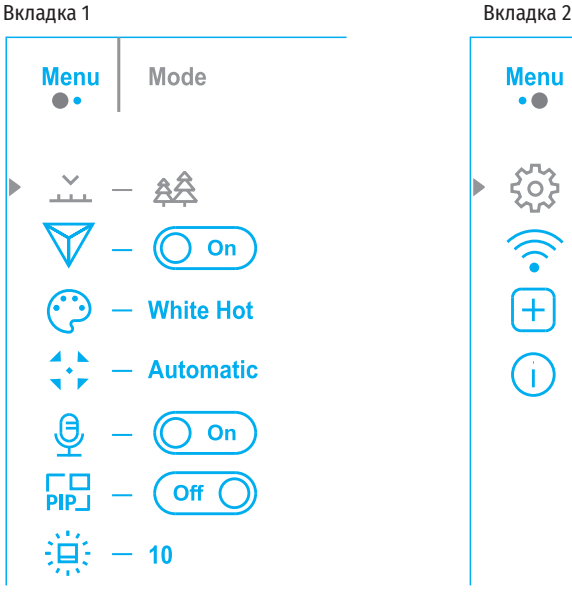

**General Settings Menu**  $\bullet$ <u>{၀}</u>

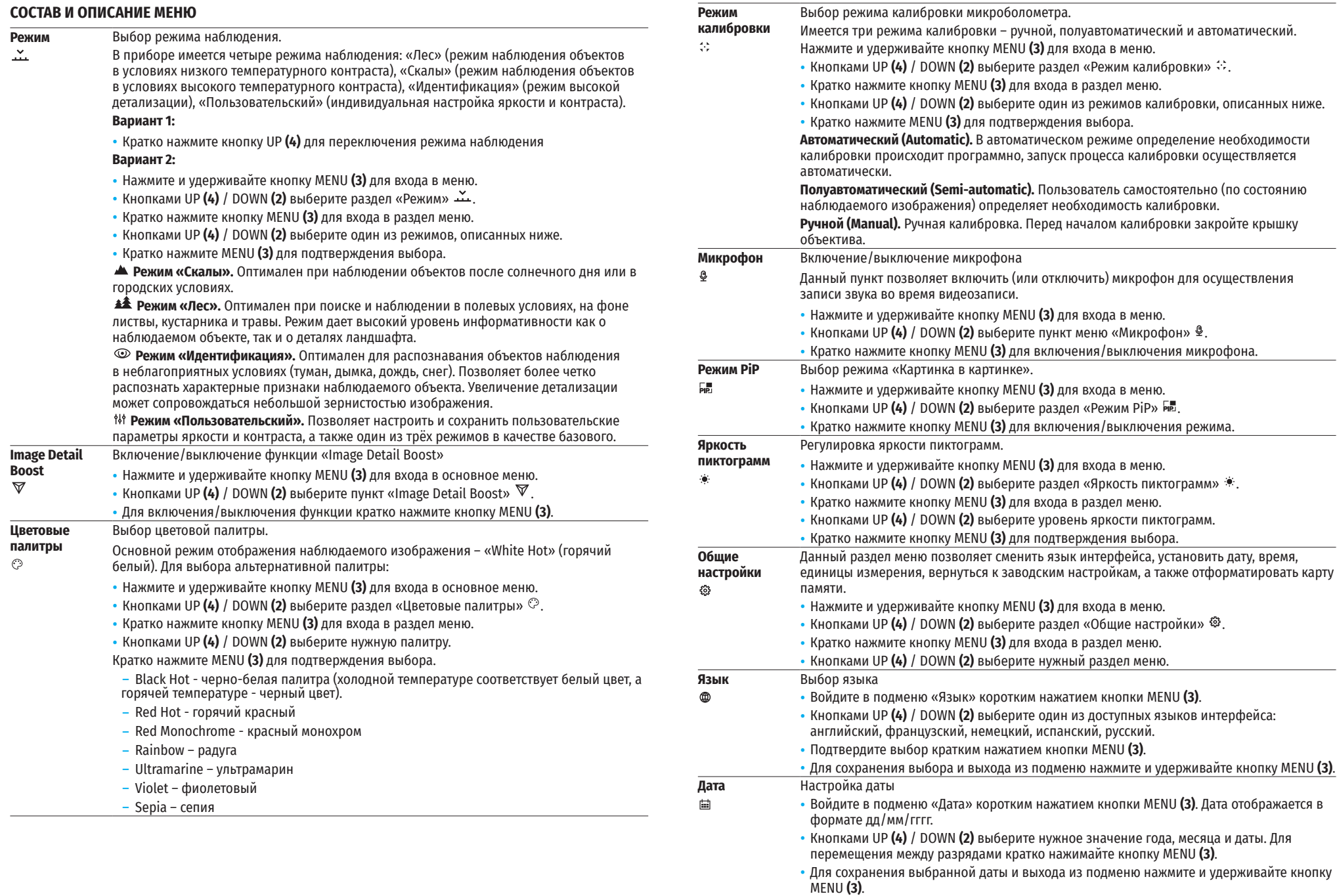

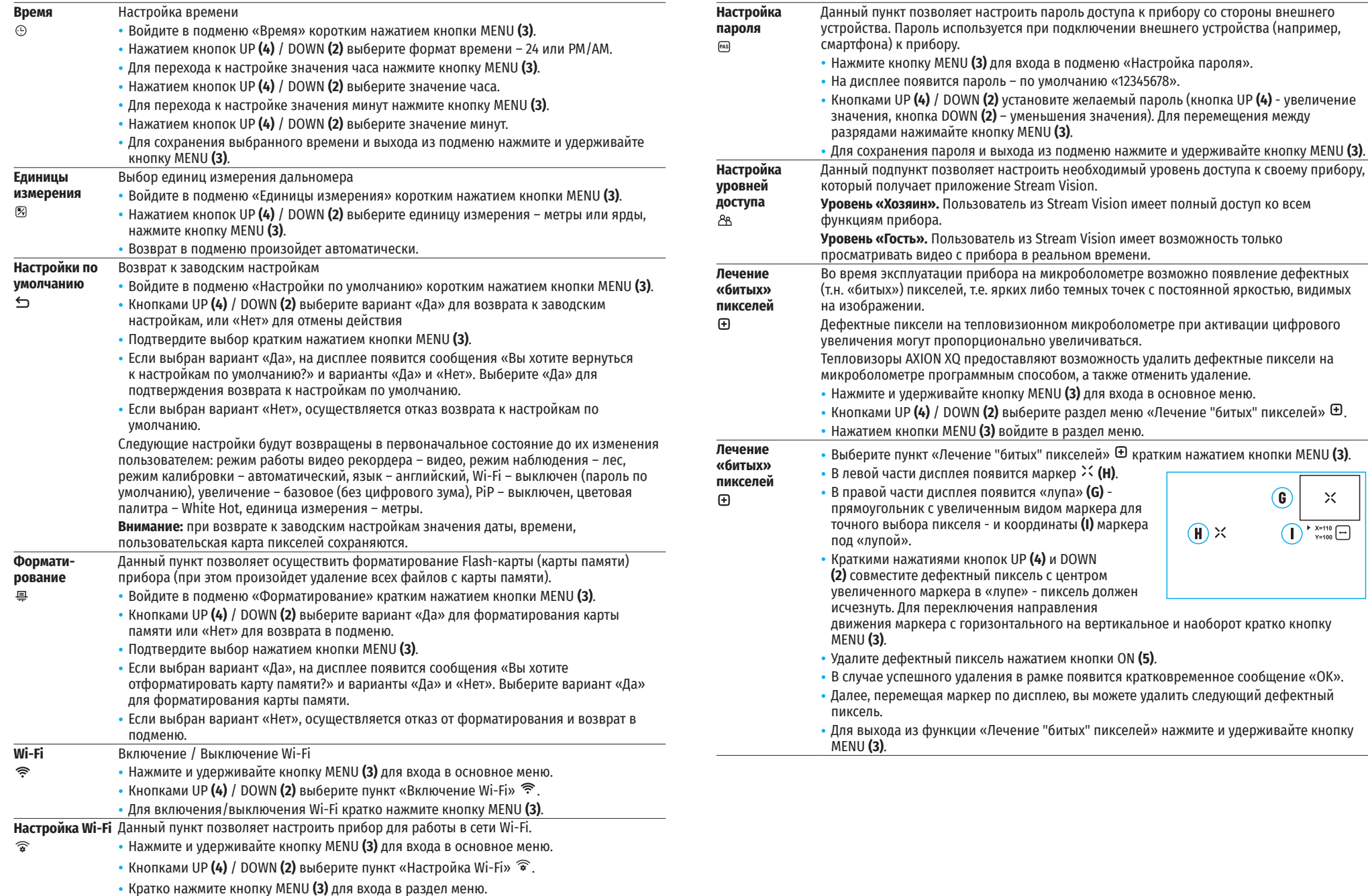

 $\left( \mathbf{G} \right)$ 

 $(\mathbf{H}) \times$ 

 $\times$ 

 $\bigcap_{Y=100} \bigoplus$ 

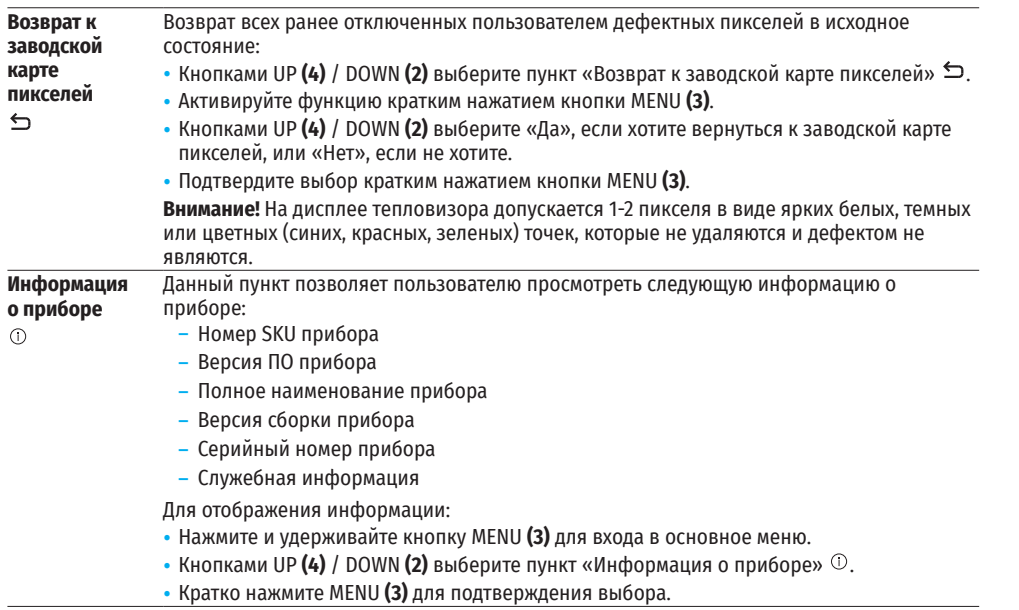

### **← СТРОКА СТАТУСА**

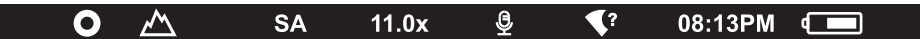

Строка статуса располагается в нижней части дисплея и отображает информацию о состоянии работы прибора, в том числе:

- Цветовая палитра (отображается только при установленной цветовой палитре «Black Hot» (Горячий чёрный))
- Режим наблюдения
- Режим калибровки (в автоматическом режиме калибровки, когда до момента автоматической калибровки остается 3 секунды, вместо пиктограммы калибровки отображается таймер с обратным отсчетом)
- Текущее увеличение
- Микрофон
- Подключение по Wi-Fi
- Текущее время
- Индикация питания:
- уровень заряда, если прибор питается от аккумуляторной батареи
- $\blacktriangleright$  уровень заряда, если прибор питается от аккумуляторной батареи и идёт зарядка
- **б** = батарея отсутствует, прибор подключён к внешнему источнику питания.

### **ВИДЕОЗАПИСЬ И ФОТОСЪЕМКА НАБЛЮДАЕМОГО ИЗОБРАЖЕНИЯ**

Тепловизоры AXION XQ имеют функцию видеозаписи и фотосъемки наблюдаемого изображения на встроенную карту памяти. Перед использованием функций фото- и видеозаписи рекомендуется настроить дату и время (см. соответствующие пункты меню).

Встроенное записывающее устройство работает в двух режимах:

### **РЕЖИМ ВИДЕО. ВИДЕОЗАПИСЬ ИЗОБРАЖЕНИЯ**

- При включении прибор находится в режиме ВИДЕО.
- В левом верхнем углу отображается пиктограмма  $\mathbb{C}\mathbb{C}$  и оставшееся время для записи (в формате чч : мм), например  $\mathbb{E} \mathbb{P}$  5:12
- Кратко нажмите кнопку DOWN/REC **(2)** для начала видеозаписи.
- После начала видеозаписи пиктограмма  $\mathbb{C}\mathbb{C}^n$  исчезает, вместо нее появляется пиктограмма REC и таймер записи в формате MM:SS (минуты : секунды)  $\bullet$ REC | 00:25;
- Для того чтобы поставить видеозапись на паузу и далее возобновить запись, кратко нажимайте кнопку DOWN/REC **(2)**.
- Для остановки видеозаписи нажмите и удерживайте кнопку DOWN/REC **(2)**.
- Видеофайлы сохраняются на встроенную карту памяти после выключения записи видео.
- Для переключения между режимами (ВИДЕО-> ФОТО-> ВИДЕО…) нажмите и удерживайте кнопку DOWN/ REC **(2)**.

#### **РЕЖИМ ФОТО. ФОТОСЪЕМКА ИЗОБРАЖЕНИЯ**

- Перейдите в режим ФОТО долгим нажатием кнопки DOWN/REC **(2)**.
- Кратко нажмите кнопку DOWN/REC **(2)** для того, чтобы сделать фотоснимок. Изображение замирает на 0,5 сек - файл фотоснимка сохраняется на встроенную карту памяти.

**Примечания:** Во время записи видео возможен вход в меню и работа в меню прибора. Записанные видеоролики и фотографии сохраняются на встроенную карту памяти прибора в виде img\_xxx.jpg (для фото); video\_xxx.mp4 (для видео). xxx – трехразрядный общий счетчик файлов (для фото и видео). Счетчик, используемый в именовании мультимедиа файлов, НЕ сбрасывается.

**Внимание:** Максимальная продолжительность записываемого видеофайла – 5 минут. По истечении этого времени видео записывается в новый файл. Количество файлов ограничено объемом встроенной памяти прибора. Регулярно контролируйте объем свободной памяти встроенной карты памяти, переносите отснятый материал на другие носители, освобождая место на карте памяти.

### **ФУНКЦИЯ WI-FI**

Прибор имеет функцию беспроводной связи с внешними устройствами (компьютер, смартфон) посредством Wi-Fi.

• Включите модуль беспроводной связи в основном меню. Работа Wi-Fi отображается в статусной строке следующим образом:

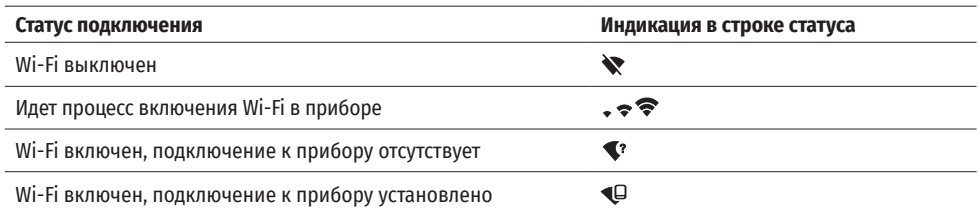

• Внешним устройством прибор опознается под именем «Axion\_XXXX», где XXXX – последние четыре цифры серийного номера».

• После ввода пароля на внешнем устройстве (подробнее об установке пароля - в подразделе «Настройка Wi-Fi» раздела «Функции основного меню» инструкции) и установки связи пиктограмма в статусной строке прибора меняется на  $\Psi$ .

# **СТАДИОМЕТРИЧЕСКИЙ ДАЛЬНОМЕР**

Тепловизоры оснащены стадиометрическим дальномером, который позволяет определить ориентировочное расстояние до объекта, если известен его размер.

- Для выбора функции стадиометрический дальномер кратко нажмите на кнопку МENU **(3)** и выберите пиктограмму .
- На дисплее появятся штрихи для определения дистанции, пиктограммы трех объектов и цифры определяемой дистанции для трех объектов.

Имеется три предустановленных значения для объектов:

- द Заяц высота 0,3 м
- द Кабан высота 0,7 м
- Олень высота 1.7 м
- Поместите нижнюю неподвижную горизонтальную линию под объектом, и кнопками навигации UP **(4)** /DOWN **(2)** перемещайте верхнюю горизонтальную линию относительно нижней линии так, чтобы объект поместился непосредственно между линиями. Одновременно с перемещением происходит автоматический пересчет дальности до цели.
- Если определение дистанции не происходит в течение 10 секунд, информация с дисплея исчезает.
- Для выбора единицы измерения (метры или ярды) перейдите к соответствующему пункту меню.
- Значение дальности перед выводом на дисплей округляется для больших значений дальности до 5 м, для меньших - до 1 м.
- Для выхода из режима дальномера кратко нажмите кнопку MENU **(3)** либо подождите 10 сек для автоматического выхода.

# **ФУНКЦИЯ «ДИСПЛЕЙ ВЫКЛЮЧЕН» (DISPLAY OFF)**

Данная функция отключает передачу изображения на дисплей, до минимума снижая яркость его свечения. Это позволяет предотвратить случайную демаскировку. Прибор Display off при этом продолжает работать.

При использовании данной функции прибор переходит в режим ожидания, что позволяет при необходимости быстро его включить.

• Когда прибор включен, нажмите и удерживайте кнопку ON **(5)** менее 3-х секунд. Дисплей погаснет, появится сообщение «Дисплей выключен».

- Для включения дисплея кратко нажмите кнопку ON **(5)**.
- При удержании кнопки ON **(5)** на дисплее отображается сообщение «Дисплей выключен» с обратным отсчетом и прибор выключится.

# **ФУНКЦИЯ PIP**

PiP (Picture in Picture – «картинка в картинке») позволяет наблюдать в отдельном «окне» увеличенное изображение с цифровым зумом одновременно с основным изображением.

• Включение/выключение функции PiP осуществляется разделе «Режим

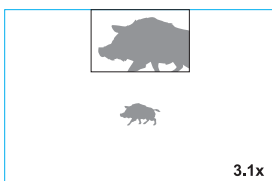

235m 96m  $41<sub>m</sub>$ 

- PiP» главного меню. • Для изменения коэффициента увеличения в окне PiP нажмите и удерживайте кнопку UP **(4)**.
- Увеличенное изображение центральной области дисплея отображается с увеличением в дополнительном окне сверху, при этом область, откуда берётся изображение, обозначена уголками
- Остальное изображение отображается со значением оптического увеличения, которое соответствует значению коэффициента х1.0.
- При включенном PiP вы можете управлять дискретным и плавным зумом. При этом изменение значения полного оптического увеличения будет происходить только в отдельном окне.
- При выключении PiP изображение выводится на дисплей со значением оптического увеличения, которое было установлено для PiP режима.

# **STREAM VISION**

Тепловизоры AXION XQ поддерживают технологию Stream Vision, которая позволяет посредством Wi-Fi транслировать изображение с тепловизора на Ваш смартфон либо планшет в режиме реального времени.

Подробные инструкции по работе Stream Vision Вы можете найти в отдельном буклете либо на сайте www. pulsar-vision.com

**Примечание:** в конструкцию прибора заложена возможность обновления программного обеспечения. Процедура обновления ПО:

- Загрузите бесплатное приложение Stream Vision в [Google Play](https://play.google.com/store/apps/details?id=com.yukon.app) или [App Store](https://apps.apple.com/us/app/stream-vision/id1069593770). Для того чтобы скачать приложение, сканируйте QR коды:
- Подключите устройство Pulsar к мобильному устройству (смартфон или планшет).
- Запустите Stream Vision и перейдите в раздел «Мои устройства».
- Выберите устройство Pulsar и нажмите «Проверить обновления».

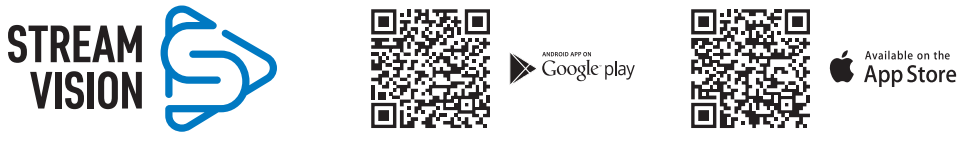

#### **Важно:**

① 00:03

- если ваше устройство Pulsar подключено к телефону, пожалуйста, включите передачу мобильных данных (GPRS / 3G / 4G), чтобы загрузить обновление;

- если ваше устройство Pulsar не подключено к вашему телефону, но оно уже находится в разделе «Мои устройства», вы можете использовать Wi-Fi для загрузки обновления.
- Дождитесь загрузки и установки обновления. Устройство Pulsar перезагрузится и будет готово к работе.

# **ПОДКЛЮЧЕНИЕ USB**

- Подключите один конец кабеля USB к разъему USB Type-C **(9)** прибора, второй к порту вашего компьютера.
- Включите прибор нажатием кнопки ON **(5)** (выключенный прибор компьютером не определяется).
- Прибор определится компьютером автоматически, установка драйверов не требуется.
- На дисплее появится два варианта подключения:
- Использовать как питание.
- Использовать как карту памяти.
- Кнопками UP **(4)** / DOWN **(2)** выберите вариант подключения.
- Кратко нажмите кнопку MENU **(3)** для подтверждения выбора.

### **ИСПОЛЬЗОВАТЬ КАК ПИТАНИЕ**

- При выборе данного варианта компьютер используется прибором как внешнее питание. В строке статуса появится пиктограмма – = Прибор продолжает работать, все функции доступны.
- Зарядка аккумуляторной батареи, установленной в приборе, не производится.
- При отключении USB от прибора, подключенного в режиме Power, прибор продолжает работать от аккумуляторной батареи при ее наличии и достаточном ее заряде.

**USB** connection 匝

ঢ়ি

 $\blacktriangleright$  Use as power

Use as memory card

### **ИСПОЛЬЗОВАТЬ КАК КАРТУ ПАМЯТИ**

- При выборе данного варианта прибор распознается компьютером как флеш-карта. Данный вариант предназначен для работы с файлами, которые хранятся в памяти прибора, при этом функции прибора не доступны, прибор выключается.
- Если в момент подключения производилась запись видео, запись останавливается и сохраняется.

# **ТЕХНИЧЕСКИЙ ОСМОТР**

Технический осмотр рекомендуется производить перед каждым использованием прибора. Проверьте:

- Внешний вид прибора (трещины на корпусе не допускаются).
- Состояние линз объектива и окуляра (трещины, жировые пятна, грязь и другие налеты не допускаются).
- Состояние аккумуляторной батареи (должна быть заряжена) и электрических контактов (наличие солей и окисления не допускаются).
- Работоспособность органов управления.

#### **ТЕХНИЧЕСКОЕ ОБСЛУЖИВАНИЕ**  $\blacklozenge$

Техническое обслуживание проводится не реже двух раз в год и заключается в выполнении изложенных ниже пунктов:

- Хлопчатобумажной салфеткой очистите наружные поверхности металлических и пластмассовых деталей от пыли и грязи. Допускается применение силиконовой смазки.
- Очистите электрические контакты аккумуляторной батареи на приборе, используя нежирный органический растворитель.
- Осмотрите линзы окуляра и объектива. При необходимости удалите с линз пыль и песок (желательно бесконтактным методом). Чистку наружных поверхностей оптики производите при помощи специально предназначенных для этих целей средств.

## **ВЫЯВЛЕНИЕ НЕИСПРАВНОСТЕЙ**

В таблице приведен перечень проблем, которые могут возникнуть при эксплуатации прибора. Произведите рекомендуемую проверку и исправление в порядке, указанном в таблице. При наличии дефектов, не перечисленных в таблице, или при невозможности самостоятельно устранить дефект, верните прибор на ремонт.

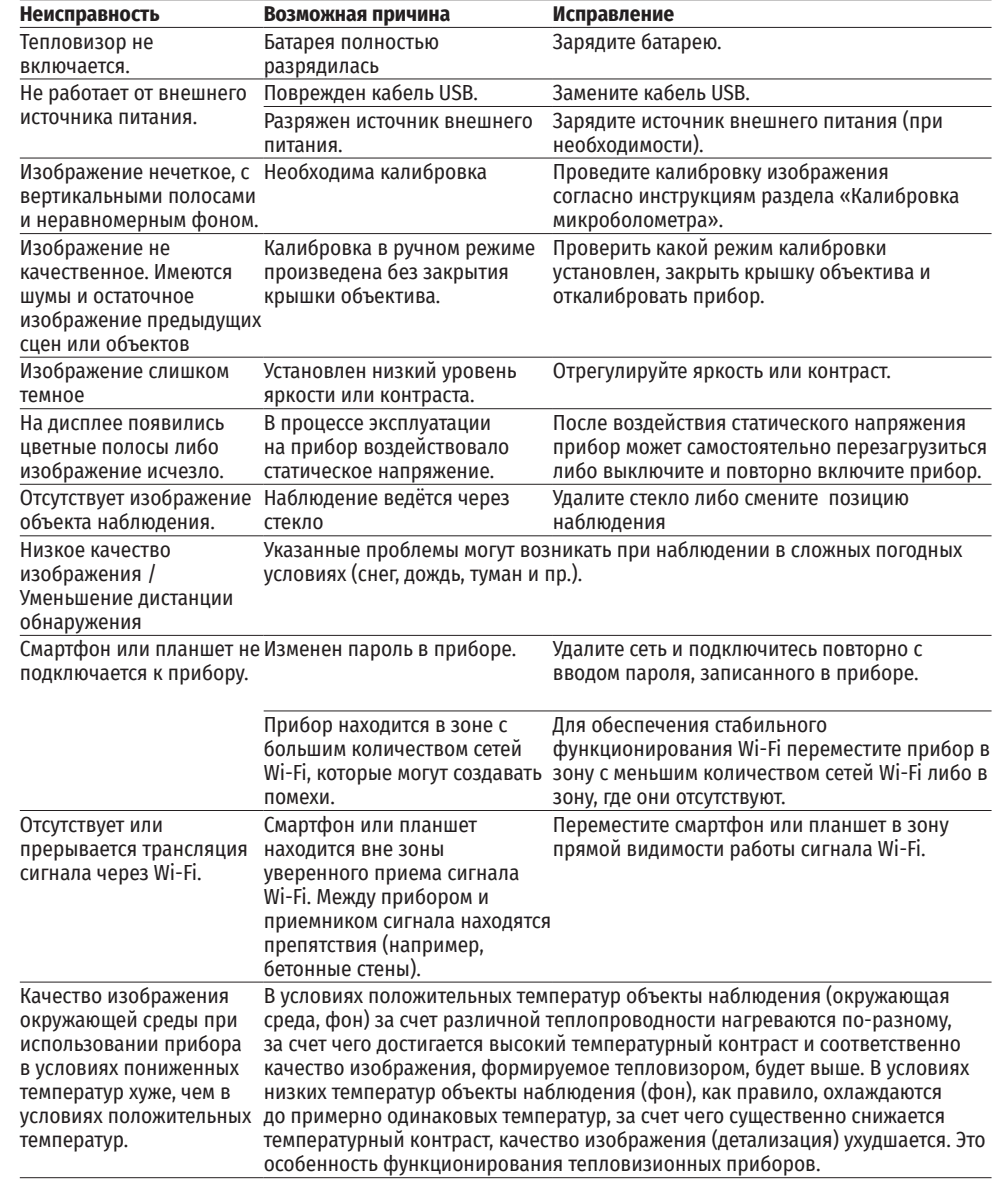

Срок возможного ремонта прибора составляет 5 лет.

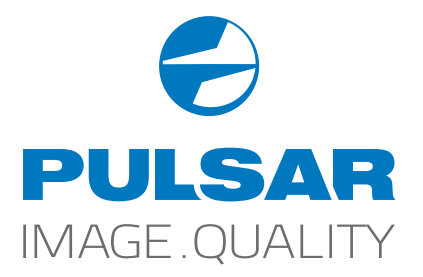

 [www.pulsar-vision.com](http://www.pulsar-vision.com)

**O** PulsarVision

o pulsar.vision

**pulsarvision**